## **LAPORAN KERJA PRAKTIK**

## <span id="page-0-0"></span>**PENDATAAN KONTRAK PESANAN PADA APLIKASI SMILE DIVISI AKSES OPTIMA PT. TELKOM RAJAWALI BANDUNG Periode 23 Mei – 1 Juli, 2016**

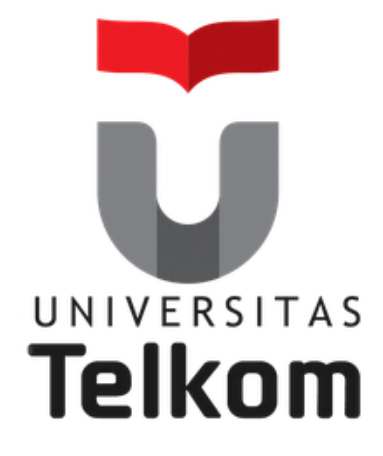

## **Oleh : DHIMAS ARIQSTYAWAN BHAGASKARA**

**(NIM : 1101134502)**

 **Pembimbing Akademik**

**SUGITO, SSi, M.T.**

**(NIP : 915000313)**

# **PRODI S1 TEKNIK TELEKOMUNIKASI FAKULTAS TEKNIK ELEKTRO UNIVERSITAS TELKOM**

**2016**

# **LEMBAR PENGESAHAN** LAPORAN KERJA PRAKTIK PENDATAAN KONTRAK PESANAN PADA APLIKASI SMILE **DIVISI AKSES OPTIMA** PT. TELKOM RAJAWALI BANDUNG

Periode 23 Mei - 1 Juli, 2016

Oleh:

Dhimas Ariqstyawan Bhagaskara

 $(NIM: 1101134502)$ 

Mengetahui,

Pembimbing Akademik

<span id="page-1-0"></span>Sugito, SSi, M.T NIP. 915000313

Pembimbing Lapangan

Setyawan Subagyo, S.T NIP. 740245

## **A B S T R A K**

<span id="page-2-0"></span>Kerja Praktik (KP) merupakan kegiatan yang dirancang untuk menciptakan suatu pengalaman kerja tertentu bagi mahasiswa Universitas Telkom yang telah menempuh perkulihaan selama enam semester, yang dilaksanakan secara mandiri. Dengan melaksanakan KP, mahasiswa dilatih untuk mengenal dan menghayati ruang lingkup pekerjaan di lapangan, belajar mengadaptasi diri dengan lingkungan guna melengkapi proses belajar yang didapat di bangku kuliah. Dengan melakukan praktik secara nyata mahasiswa diharapkan dapat memahami keterkaitan antara teori, metoda, teknik, dan realita di tempat kerja. Di samping itu, pengalaman KP tersebut juga akan memberikan tambahan wawasan bagi mahasiswa sebagai bekal untuk bekerja setelah menyelesaikan pendidikan. Lokasi KP yang dipilih oleh peserta yaitu PT. Telkom Rajawali. Penulis turut berpartisipasi dalam menyelesaikan tugas maupun pekerjaan di tempat yang sebelumnya telah dipilih penulis. Penulis diberikan pengarahan dan materi tentang penggunaan situs resmi PT. Telkom yang bernama *Supply Management Information for Logistic Enhancement* (SMILE) yang bertujuan untuk pendataan kontrak pesanan dengan mitra. Alur yang meliputi *project charter, work breakdown, dan project baseline* menjadi pokok kegiatan KP yang dilaksanakan oleh penulis.

## **KATA PENGANTAR**

<span id="page-3-0"></span>Segala puji bagi Tuhan Yang Maha Esa yang telah memberikan nikmat serta hidayah-Nya sehingga penulis dapat menyelesaikan Laporan Kerja Praktik "Pendataan Kontrak Pesanan pada Aplikasi Smile". Laporan Kerja Praktek ini merupakan salah satu syarat lulus dalam mata kuliah Kerja Praktik S1 Teknik Telekomunikasi Fakultas Teknik Universitas Telkom.

Laporan dan Pelaksanaan kerja praktik ini dibuat dengan berbagai observasi dan beberapa bantuan dari berbagai pihak untuk menyelesaikan tugas serta hambatan selama mengerjakan laporan ini. Oleh karena itu, penulis mengucapkan terima kasih yang sebesar-besarnya kepada :

- Allah SWT yang selalu memberikan kasih sayang dan rahmat-Nya
- Orang tua dan keluarga yang selalu mendukung dan memberikan semangat
- Pak Sugito selaku pembimbing akademik
- Bapak Iwa selaku Manajer HR Telkom Witel Jabar Tengah
- Bapak Setyawan Subagyo selaku manager divisi akses optima Telkom Rajawali
- Teman-teman kerja praktek dari Universitas Telkom.
- Semua pihak yang tidak dapat disebutkan satu persatu yang telah membantu penulis untuk menyelesaikan Laporan ini tepat pada waktunya.

Penulis menyadari, laporan ini masih jauh dari kata sempurna, untuk itu kritik dan saran yang membangun yang dapat menyempurnakan laporan ini sangat diharapkan oleh penulis. Terima kasih atas semangat dan doa yang telah diberikan.

Bandung, 1 Juli 2016

Penulis

## **DAFTAR ISI**

<span id="page-4-0"></span>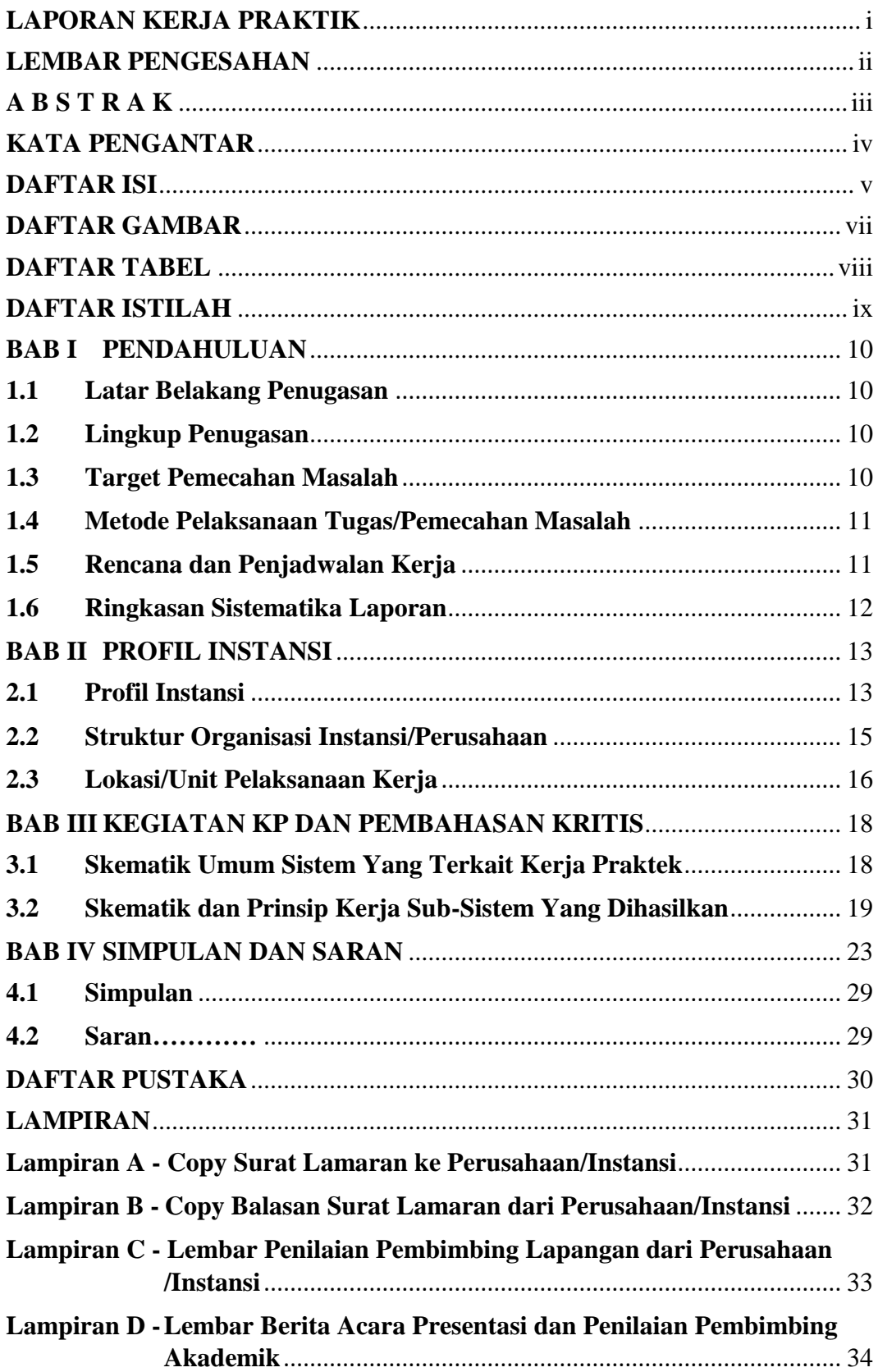

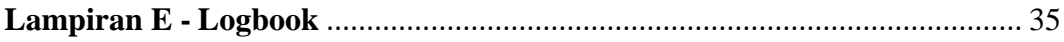

## **DAFTAR GAMBAR**

<span id="page-6-0"></span>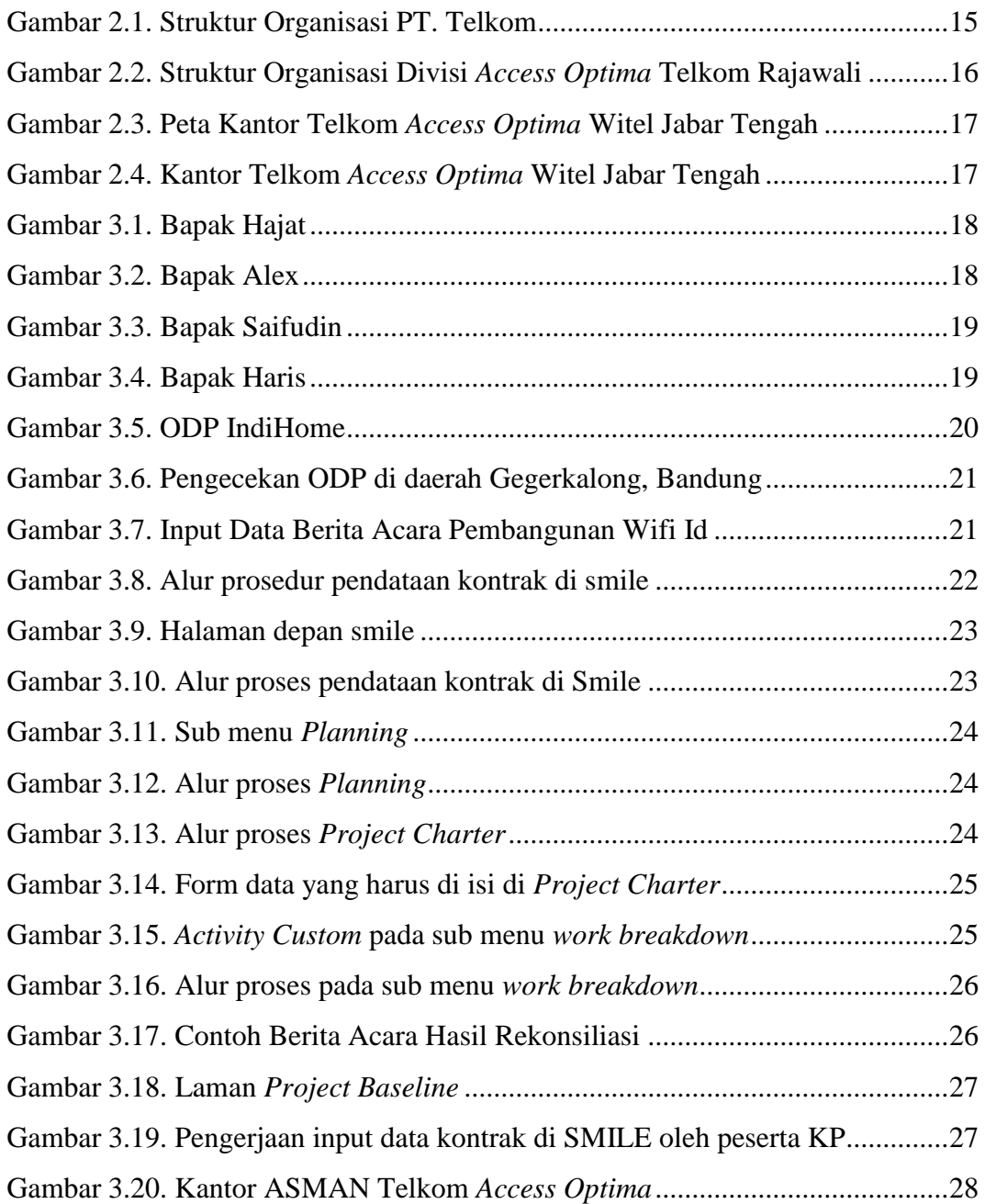

## **DAFTAR TABEL**

<span id="page-7-0"></span>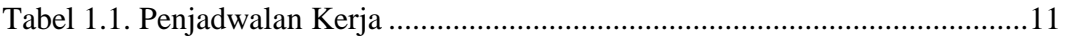

## **DAFTAR ISTILAH**

<span id="page-8-0"></span>SMILE : *Supply Management Information for Logistic Enhancement* adalah situs resmi dari Telkom Indonesia yang digunakan untuk menyimpan berkas-berkas atau dokumen resmi mengenai kontrak kerja antara Telkom *Access Optima* dengan mitra. ODP : Optical Distribution Point adalah alat yang digunakan untuk mendistribusikan jaringan fiber optic dari perusahan ke pelanggan FTTH : Fiber To The Home adalah rancangan pembangunan fiber optic di sejumlah daerah meliputi perumahan perumahan yang ada. Mitra : Mitra adalah pihak yang bekerjasama dengan Telkom *Access Optima*. Mitra inilah yang melakukan eksekusi ke lapangan untuk membangun FTTH sesuai dengan kontrak yang telah disepakati. Adm Kontrak : Dokumen kontrak antara Telkom *Access Optima* dengan mitra yang telah di scan dan diupload ke situs SMILE yang kemudian akan menjadi acuan pengisian data pada SMILE secara online.

## **BAB I**

### **PENDAHULUAN**

#### <span id="page-9-1"></span><span id="page-9-0"></span>**1.1 Latar Belakang Penugasan**

Pesatnya perkembangan teknologi di era globalisasi sekarang ini, mengharuskan kita untuk selalu menjalin komunikasi dengan orang lain. Di samping itu kita juga tidak bisa terlepas dengan adanya internet, internet memudahkan kita dalam berkomunikasi dan bertukar data berupa tulisan*,* gambar, audio, maupun video dengan orang lain. Internet memerlukan media pengantar sebagai penghubung dengan pemakainya, bisa dengan kabel tembaga atau *fiber optic.* Untuk jaman sekarang, penggunaan kabel tembaga sudah diganti dengan *fiber optic*, salah satu perusahaan yang mengaplikasikan teknologi itu ialah Telkom Indonesia, penerapan secara langsung yakni di dalam produk Telkom itu sendiri yakni IndiHome. Hal inilah yang melatarbelakangi penulis untuk memilih Telkom Indonesia sebagai tempat penugasan KP. Penulis ingin memperluas ilmu pengetahuan tentang FTTH, *fiber optic*, dan *management* perancangan FTTH.

#### <span id="page-9-2"></span>**1.2 Lingkup Penugasan**

Adapun waktu dan tempat pelaksanaan KP ialah sebagai berikut:

Waktu : 23 Mei s/d 1 Juli 2016

Tempat : Telkom Indonesia Rajawali Divisi Akses Optima, Bandung

#### <span id="page-9-3"></span>**1.3 Target Pemecahan Masalah**

Dengan mengikuti rangkaian kegiatan yang telah direncanakan dari pihak Telkom Indonesia untuk mahasiswa KP, maka penulis menargetkan hasil yang akan dicapai ialah :

- 1. Memahami ilmu tentang FTTH dan pengaplikasiannya langsung kepada pelanggan
- 2. Memahami prosedur management project produk IndiHome dengan mitra yang memakai produk tersebut.
- 3. Memahami prosedur secara urut tentang perencaan IndiHome dengan mitra yang bekerjasama.
- 4. Mampu mengoperasikan aplikasi SMILE untuk pendataan kontrak dengan mitra.

#### <span id="page-10-0"></span>**1.4 Metode Pelaksanaan Tugas/Pemecahan Masalah**

Metode pemecahan masalah yang dilakukan pada Laporan Kerja Praktek kali ini adalah:

- 1. Data dari hasil studi lapangan, Penulis berdiskusi dengan pembimbing dan karyawan mengenai topik penulisan laporan kerja praktik ini
- 2. Data dari studi kepustakaan yang penulis dapatkan dari literatur dan sumber tertulis lainnya baik dari dalam perusahaan atau dari media internet yang terkait dengan topik penulisan laporan kerja praktik ini

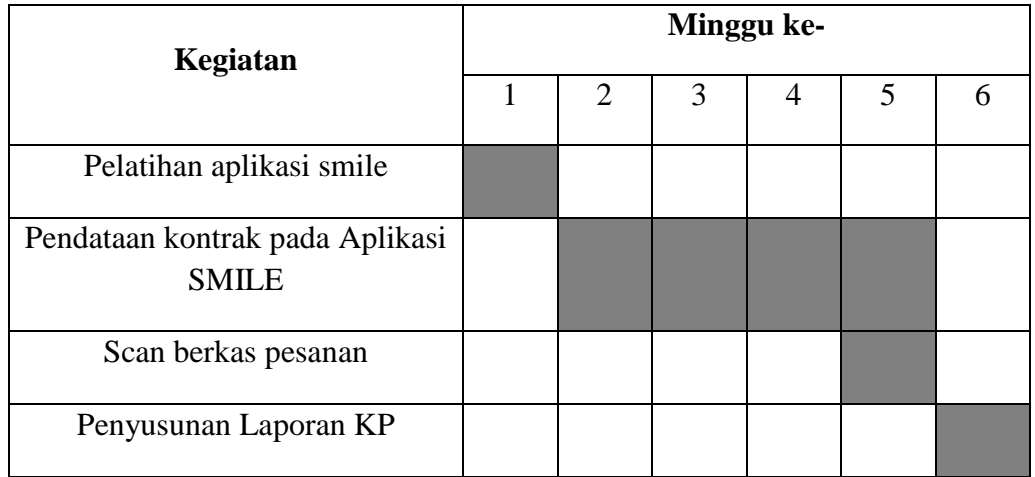

#### <span id="page-10-1"></span>**1.5 Rencana dan Penjadwalan Kerja**

#### Tabel 1.1 Penjadwalan Kerja

Penjadwalan Kerja dilakukan setelah ditempatkan oleh Bapak Setyawan Subagyo selaku Manajer Telkom Rajawali Divisi Akses Optima.

Minggu pertama penulis mengikuti pelatihan mengenai cara menggunakan aplikasi smile yang dibimbing langsung oleh Bapak Setyawan Subagyo, S.T.. Minggu kedua – keenam penulis melakukan pendataan kontrak pada aplikasi SMILE. Minggu ketujuh penulis melakukan penulisan laporan hasil kerja praktik.

Waktu pelaksanaan Kerja Praktek tiap hari Senin − Jumat, mengikuti hari kerja. Untuk jam pelaksanaan Kerja Praktek pun mengikuti jam kerja.

#### <span id="page-11-0"></span>**1.6 Ringkasan Sistematika Laporan**

Laporan ini dibagi menjadi beberapa bab yang membahas hal-hal berikut :

#### **BAB I PENDAHULUAN**

Berisi latar belakang penugasan, lingkup penugasan, target pemecahan masalah, metode pelaksanaan tugas/pemecahan masalah, rencana dan penjadwalan kerja, serta ringkasan sistematika laporan

#### **BAB II PROFIL INSTANSI**

Menjelaskan profil instansi, struktur organisasi instansi/perusahaan dan lokasi/unit pelaksanaan kerja.

#### **BAB III KEGIATAN KP DAN PEMBAHASAN KRITIS**

Menjelaskan skematik umum sistem yang terkait kerja praktek dan prinsip kerja sub-sistem yang dihasilkan

#### **BAB IV SIMPULAN DAN SARAN**

Berisi kesimpulan yang diambil dari laporan kerja praktek ini dan saran yang bermanfaat untuk instansi di kemudian hari.

### **BAB II**

## **PROFIL INSTANSI**

#### <span id="page-12-1"></span><span id="page-12-0"></span>**2.1 Profil Instansi**

Telkom Group adalah satu-satunya BUMN telekomunikasi serta penyelenggara layanan telekomunikasi dan jaringan terbesar di Indonesia. Telkom Group melayani jutaan pelanggan di seluruh Indonesia dengan rangkaian lengkap layanan telekomunikasi yang mencakup sambungan telepon kabel tidak bergerak dan telepon nirkabel tidak bergerak, komunikasi seluler, layanan jaringan dan interkoneksi serta layanan internet dan komunikasi data. Telkom Group juga menyediakan berbagai layanan di bidang informasi, media dan edutainment, termasuk cloud-based and server-based managed services, layanan e-Payment dan IT enabler, e-Commerce dan layanan portal lainnya. Berikut penjelasan portofolio bisnis Telkom:

#### **1. Telecommunication**

Telekomunikasi merupakan bagian bisnis legacy Telkom. Sebagai ikon bisnis perusahaan, Telkom melayani sambungan telepon kabel tidak bergerak Plain Ordinary Telephone Service ("POTS"), telepon nirkabel tidak bergerak, layanan komunikasi data, broadband, satelit, penyewaan jaringan dan interkoneksi, serta telepon seluler yang dilayani oleh Anak Perusahaan Telkomsel. Layanan telekomunikasi Telkom telah menjangkau beragam segmen pasar mulai dari pelanggan individu sampai dengan Usaha Kecil dan Menengah ("UKM") serta korporasi.

#### **2. Information**

Layanan informasi merupakan model bisnis yang dikembangkan Telkom dalam ranah New Economy Business ("NEB"). Layanan ini memiliki karakteristik sebagai layanan terintegrasi bagi kemudahan proses kerja dan transaksi yang mencakup Value Added Services ("VAS") dan Managed Application/IT Outsourcing ("ITO"), e-Payment dan IT enabler Services ("ITeS").

#### **3. Media**

Media merupakan salah satu model bisnis Telkom yang dikembangkan sebagai bagian dari NEB. Layanan media ini menawarkan Free To Air ("FTA") dan Pay TV untuk gaya hidup digital yang modern.

#### **4. Edutainment**

Edutainment menjadi salah satu layanan andalan dalam model bisnis NEB Telkom dengan menargetkan segmen pasar anak muda. Telkom menawarkan beragam layanan di antaranya Ring Back Tone ("RBT"), SMS Content, portal dan lain-lain.

#### **5. Services**

Services menjadi salah satu model bisnis Telkom yang berorientasi kepada pelanggan. Ini sejalan dengan Customer Portfolio Telkom kepada pelanggan Personal, Consumer/Home, SME, Enterprise, Wholesale, dan Internasional.

Sebagai perusahaan telekomunikasi, Telkom Group terus mengupayakan inovasi di sektor-sektor selain telekomunikasi, serta membangun sinergi di antara seluruh produk, layanan dan solusi, dari bisnis legacy sampai New Wave Business. Untuk meningkatkan business value, pada tahun 2012 Telkom Group mengubah portofolio bisnisnya menjadi TIMES (Telecommunication, Information, Media Edutainment & Service). Untuk menjalankan portofolio bisnisnya, Telkom Group memiliki empat anak perusahaan, yakni PT. Telekomunikasi Indonesia Selular (Telkomsel), PT. Telekomunikasi Indonesia International (Telin), PT. Telkom Metra dan PT. Daya Mitra Telekomunikasi (Mitratel).

Visi :

*"To become a leading Telecommunication, Information, Media, Edutainment and Services ("TIMES") player in the region"*

Misi :

- 1. Menyediakan layanan *"more for less"* TIMES.
- 2. Menjadi model pengelolaan korporasi terbaik di Indonesia.

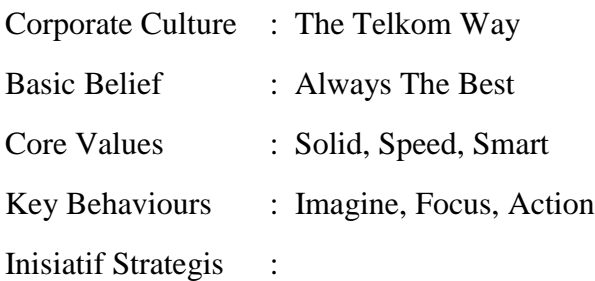

- 1. Pusat keunggulan.
- 2. Fokus pada portofolio dengan pertumbuhan atau *value* yang tinggi.
- 3. Percepatan ekspansi internasional.
- 4. Transformasi biaya.
- 5. Pengembangan IDN (id-Access, id-Ring, id-Con).
- 6. Indonesia Digital Solution ("IDS") layanan konvergen pada solusi ekosistem digital.
- 7. Indonesia Digital Platform ("IDP") *platform enabler* untuk pengembangan ekosistem.
- 8. Eksekusi sistem pengelolaan anak perusahaan terbaik.
- 9. Mengelola portofolio melalui BoE dan CRO.
- 10.Meningkatkan sinergi di dalam Telkom Group.

#### <span id="page-14-0"></span>**2.2 Struktur Organisasi Instansi/Perusahaan**

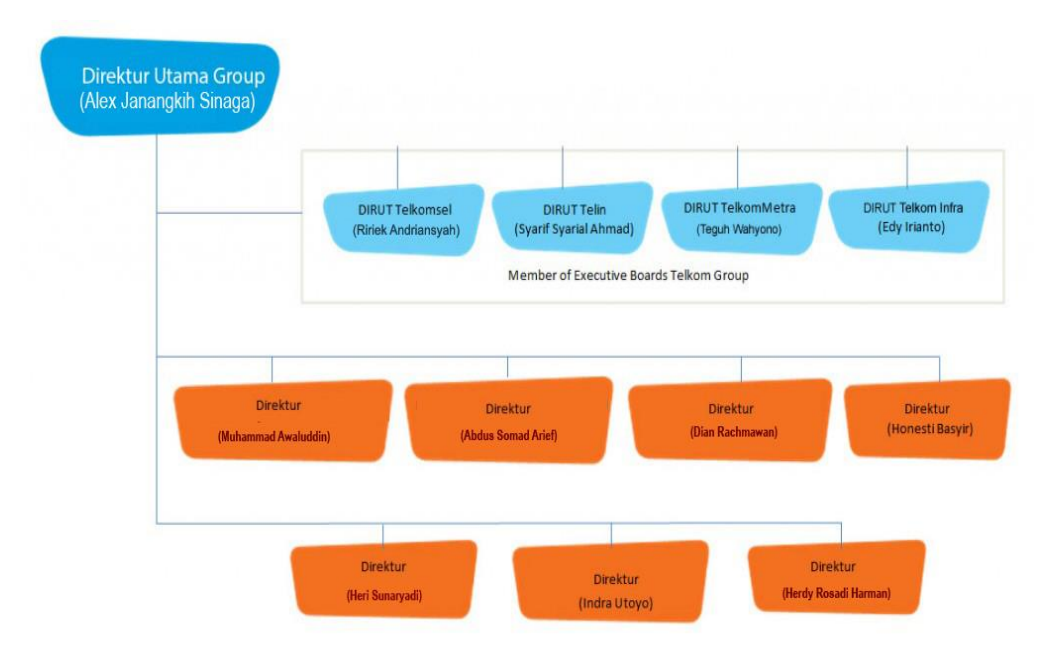

Gambar 2.1 Struktur Organisasi PT Telkom [2]

#### <span id="page-15-0"></span>**2.3 Lokasi/Unit Pelaksanaan Kerja**

Pelaksanaan kerja praktek kali ini dilaksanakan di Telkom Rajawali Divisi *Access Optima* beralamat di Jalan Rajawali Barat No 101, Bandung, Jawa Barat.

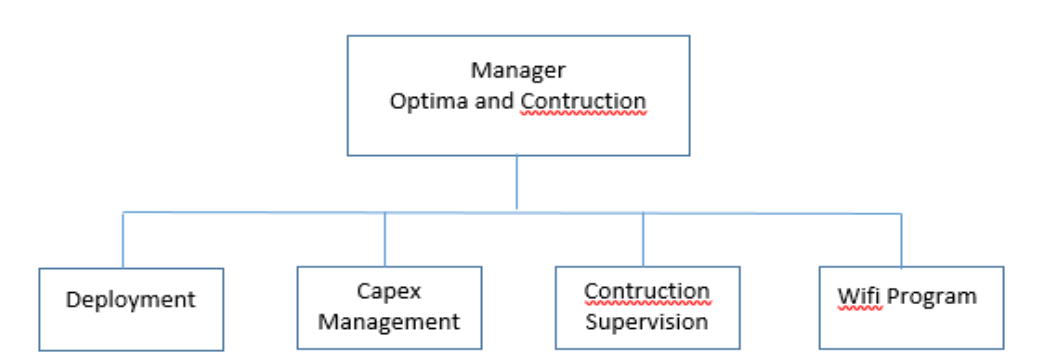

Gambar 2.2 Struktur Organisasi Divisi *Access Optima* Telkom Rajawali

Unit kerja pelaksanaan Kerja Praktek adalah di PT. Telkom Indonesia Rajawali Bandung Divisi Akses Optima. Divisi ini dipimpin oleh satu (1) orang manager dan memiliki empat (4) buah subdivisi yang masing-masing dipimpin oleh asisten manager, subdivisi tersebut diantaranya adalah:

#### *1. Deployment*

Subdivisi ini menangani tentang pengalokasian IP yang ditangani oleh kantor cabang PT. Telkom Indonesia Bandung untuk didistribusikan kepada setiap pelanggan layanan internet maupun IPTV. Selain pengalokasian IP, subdivisi ini juga bertindak sebagai database seluruh data teknis milik setiap pelanggan.

#### *2. Capex Management*

Kerja Praktek kali ini berada dilingkup subdivisi Transport dibawah wewenang Network Area Bandung. Subdivisi ini bertanggung jawab terhadap penggelaran media transport antar kantor cabang PT. Telkom di Bandung dan agar komunikasi antar kantor tersebut dapat berjalan dengan baik. Media transport ini berupa penggelaran kabel tembaga ataupun fiber optik antara STO-STO dan STO-pelanggan.

#### *3. Contruction Supervision*

Kerja Praktek kali ini berada dibawah subdivisi softswitch yang bertanggung jawab terhadap *maintenance* perangkat di bagian sentral seperti perangkat NGN, rectifier, *softswitch* dan IMS. Subdivisi ini juga bertindak untuk penanganan gangguan yang terjadi di pelanggan seperti isolir (blok total) dan masalah panggilan masuk/keluar, selain itu juga untuk penambahan fitur-fitur yang di*request* pelanggan.

#### *4. Wifi Program*

Subdivisi network performance bertugas untuk memonitoring setiap kegiatan yang dilakukan oleh subdivisi lainnya dan bertanggung jawab terhadap kinerja seluruh pegawai serta administrasi pendukung lainnya.

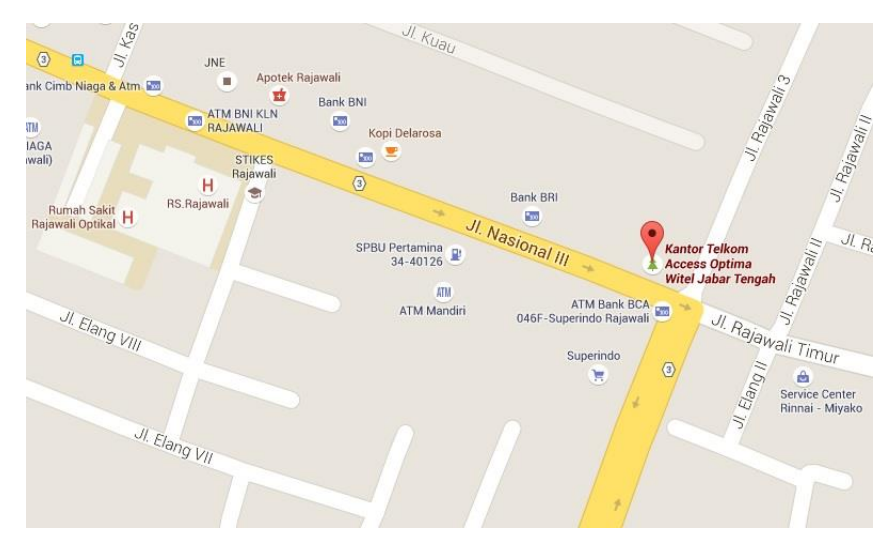

Gambar 2.3 Peta Kantor Telkom *Access Optima* Witel Jabar Tengah [1]

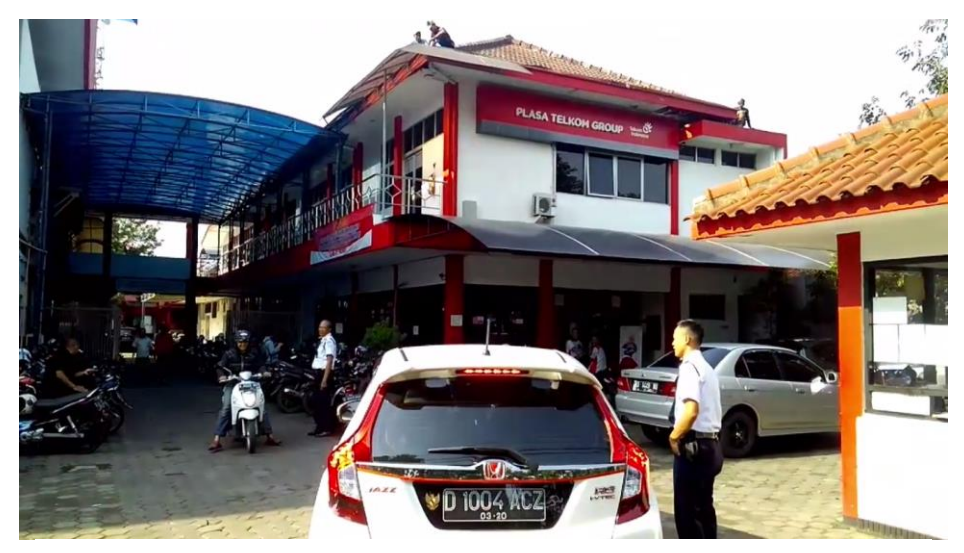

Gambar 2.4 Kantor Telkom *Access Optima* Witel Jabar Tengah

## **BAB III**

## <span id="page-17-0"></span>**KEGIATAN KP DAN PEMBAHASAN KRITIS**

#### <span id="page-17-1"></span>**3.1 Skematik Umum Sistem Yang Terkait Kerja Praktek**

Secara umum di Telkom Akses Optima Rajawali ada 4 Asisten Manager (ASMAN) yang membawahi keempat bidangnya secara masing masing, yaitu :

> *Planning Deployment* ini merupakan divisi yang diketuai oleh asisten manager yaitu Bapak Hajat. Di divisi inilah proses design pembangunan FTTH kerjasama antar *Access Optima* dengan mitra yang ada. Sebelum akhirnya designa kan diserahkan ke divisi capex management untuk dibuatkan berkas

> *Capax Management* ini merupakan divisi yang diketuai oleh asisten manager yaitu Bapak Alex. Divisi ini bertugas untuk membuatkan kontrak kerja dengan mitra berikut dengan segala syarat yang sudah ada dari Telkom *Access Optima* dengan acuan desing

kontrak kerja dengan mitra.

*1. Planning Deployment*

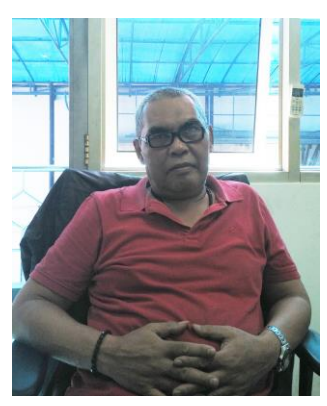

Gambar 3.1 Bapak Hajat

*2. Capex Management*

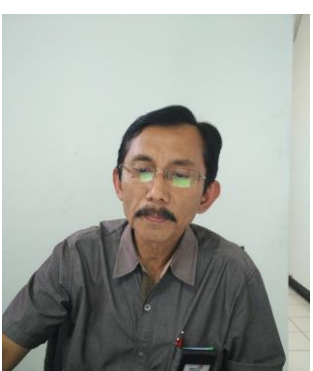

Gambar 3.2 Bapak Alex

pembangunan FTTH dari divisi *planning deployment.*

3. Supervisi

Supervisi ini merupakan divisi yang diketuai oleh asisten manager yaitu Bapak Saifudin. Divisi ini bertugas untuk memanage keperluan dana, tenaga, dan alat-alat yang diperlukan untuk perancangan FTTH oleh mitra. Acuan dalam memanange semua hal itu dari surat kontrak permohonan mitra yang diterima dari divisi *Capex Management.* Mengawasi proses eksekusi perancangan FTTH di mitra sesuai dengan jadwal dan prosedur dari Telkom Indonesia. Di divisi supervisi inilah

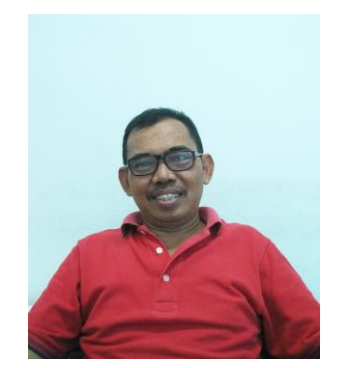

yang sering pergi ke lapangan baik untuk melakukan pembangunan FTTH dan mengawasi proses yang dilakukan oleh mitra. Setiap berita acara dan laporan keuangan akan di backup oleh divisi ini dan di input secara online melalui situs penyimpanan data online dari Telkom Indonesia sendiri yang bernama SMILE.

Gambar 3.3 Bapak Saifudin

#### 4. Wi-Fi

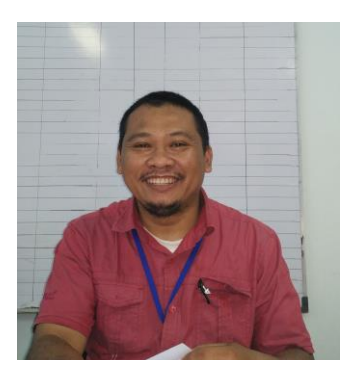

Wi-Fi ini merupakan divisi yang diketuai oleh Bapak Haris. Tugas dari divisi ini ialah memanage dan memonitoring produk IndiHome maupun wifi id di wilayah Jabar Tengah. Jika ada gangguan mengenai Wi-Fi IndiHome, maka divisi inilah yang mengatasi.

Gambar 3.4 Bapak Haris

Karena peserta KP sebanyak 11 orang, maka selama 6 minggu tersebut akan ada pembentukan 2 tim yang mana masing masing tim akan mendapat jadwal setiap minggunya untuk dapat terjun langsung ke masing-masing divisi.

#### <span id="page-18-0"></span>**3.2 Skematik dan Prinsip Kerja Sub-Sistem Yang Dihasilkan**

Fungsi optima dan supervise secara detail ialah menyediakan alat produksi yang baru untuk dijual di level marketing. Selain itu optima juga penyediaan alat produksi sendiri secara teorical meliputi: enginerring, procurment, epc.

Asman planning : kategori *engineering*. Bertugas dalam perencanaan design terhadap pembangunan alat produksi baru. Setelah *enginerring* dari pak Hajat ke *capex management* pak Alex. Tugas asman *capex management* itu sendiri ialah menindaklanjuti hasil design yang ada dari pembangunan yang di design oleh divisi pak Hajat yang kemudian untuk dibuatkan kontrak dengan beberapa syarat baik meliputi berita acara pemasangan, anggaran, analisa kelayakan investasi.

Setelah kontrak ditandangani, proses selanjutnya ke pak Saifuddin bagian supervsi mengawal kontrak yg sudah ada sehingga tiga tepat sasaran (biaya, waktu, dan kualitas). Waktu tepat sesuai dengan waktu kontrak sehingga bisa segera menjadi *income* bagi perusahaan Telkom itu sendiri. Kualitas sesuai dengan yang sudah ada dari ketetapan perusahaan Telkom sendiri juga harga sudah sesuai dengan yang disepakati dari kontrak dengan mitra. Kemudian lanjut ke *contruction.*

Pak Haris ini asman yang paling spesifik, beliau bagian khusus yakni WiFi, tugas beliau adalah mengawal pembangunan penyediaan alat wifi. Telkom akses optima sengaja membuat divisi khusus untuk Wifi karena wifi itu sifatnya banyak lokasi dan retail untuk mem-*backup* dari telkomsel juga.

Dalam pelaksanaan KP, penulis bergabung dengan kelompok 1 yang beranggotakan 5 orang yakni :

- 1. Dhimas Ariqstyawan Bhagaskara
- 2. Rizky Maulana Arpan
- 3. Rahadian Lintang S.
- 4. Distyan Putra A.
- 5. M.Rayhan Hasibuan

Minggu pertama pelaksanaan KP, kelompok 1 dan 2 beradaptasi dengan lingkungan kantor Telkom *Access Optima* dan diadakan pelatihan dan pemberian instruksi dari pembina lapangan kepada peserta KP. Pemberian instruksi terkait dengan jadwal kegiatan tiap minggunya dari masing-masing kelompok dan juga pelatihan penggunaan website resmi SMILE yang berguna untuk penginputan data kontrak mitra.

Minggu kedua, kelompok 1 mendapat bagian ki divisi supervise, bersama dengan bapak Saifudin selaku yang bertanggung jawab atas kegiatan KP yang akan diadakan di lapangan. Untuk terjun langsung ke lapangan, tidak semata mata peserta KP dibolehkan terjun langsung ke lapangan. Bapak Saifuddin terlebih dahulu memberikan materi tentang FTTH kepada peserta KP yang mana itu akan menjadi bahan praktek untuk ke lapangan. Peserta KP ke lapangan hanya jika ada keluhan dari pelanggan dimana divisi supervise bekerjasama dengan mitra guna menyelesaikan masalah tersebut. Berikut adalah gambar yang menunjukkan bagaimana kerja peserta KP sewaktu terjun ke lapangan secara langsung :

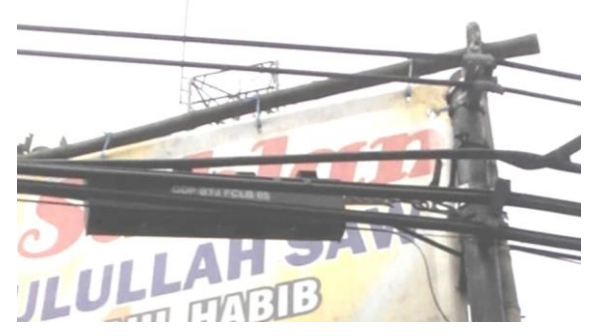

Gambar 3.5 ODP IndiHome

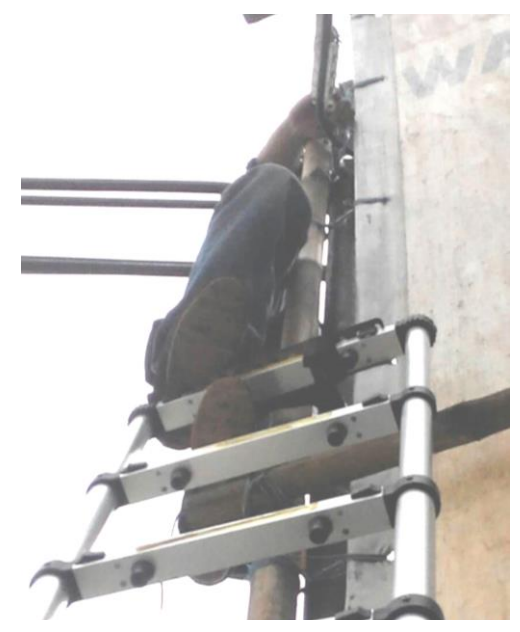

Gambar 3.6 Pengecekan ODP di daerah Gegerkalong, Bandung

Selama di lapangan, peserta KP dengan didampingi oleh Pak Saifuddin diperlihatkan tata cara pengecekan dan juga perbaikan ODP yang mengalami gangguan. Kegiatan lapangan dalam 1 minggu itu berlangsung selama 2 hari lamanya. Jika tidak ke lapangan, kegiatan yang dilakukan peserta di kantor yakni melakukan input data hasil berita acara, input data dilakukan secara online dan berkoordinasi langsung dengan Pak Harris khusus untuk pembangunan wifi, berikut gambar model input data wifi secara online di Telkom *Access Optima :*

| 晶                                     |    |                                                | NODE-B Project Monitorin $\times$ G download tor browser terl $\times$ V ox Huawei y5 batik fullset - B $\times$ V | <b>G</b> Google<br>$\times$                                                                                                    |
|---------------------------------------|----|------------------------------------------------|----------------------------------------------------------------------------------------------------|----------------------------------------------------------------------------------------------------|
| C<br>$\rightarrow$                    |    | projectwifiidjabar.com/nodeb/index.php?p=addsp |                                                                                                    |                                                                                                    |
| <b>Project Node-B</b><br>Jabar Tengah |    | Ξ                                              |                                                                                                    |                                                                                                    |
| <b>®</b> Dashboard                    |    | <b>LIST PROJECT NODE-B</b>                     |                                                                                                    |                                                                                                    |
| Administrasi User                     | Č  | <b>Action</b>                                  |                                                                                                    |                                                                                                    |
| <b>Φ</b> Surat Pesanan                | k. | Ιř                                             | J1<br><b>NoSP</b>                                                                                                  |                                                                                                    |
| <b>Q</b> Project Node-B               | k. | Edit<br><b>Delete</b>                          | K.TEL.98/HK.810/R3W-3A510000/2016                                                                                  | BDG,EBIS,DGO,HEM, YOMART DAGO POJOK BDG,EBIS,DGO,HEM, YOM<br>ART DAGO PAKAR BDG,EBIS,DGO,HEM, GD PERPUSTAKAAN ESDM BDG,EBIS,DGO,H |
|                                       |    | Edit<br><b>Delete</b>                          | K.TEL.91/HK.810/R3W-3A510000/2016                                                                                  | BDG,EBIS,CTR,HEM, ALUN ALUN BANDUNG BDG,EBIS,MJA,HEM, YOMART<br>CIPARAY BDG,TGA,HEM,BINACITRA KHARISMA LESTARI                    |
|                                       |    | Edit<br><b>Delete</b>                          | K.TEL.65/HK.810/R3W-3A100000/2016                                                                                  | BDG, HS, CPT, FTTH, SHUTDOWN STO, 1184HP                                                                                          |
|                                       |    | Edit<br><b>Delete</b>                          | K.TEL.64/HK.810/R3W-3A100000/2016                                                                                  | BDG, HS, CSA, FTTH, SHUTDOWN STO, 888 HP                                                                                          |
|                                       |    | <b>Delete</b><br>Edit                          | K.TEL.63/HK.810/R3W-3A100000/2016                                                                                  | BDG,HS,CKW,FTTH,SHUTDOWN STO,1640HP                                                                                               |
|                                       |    | Edit<br><b>Delete</b>                          | K.TEL.52/HK.810/R3W-3A100000/2016                                                                                  | BDG,HS,TRG,FTTH KOMP GADING RGENCY,264HP BDG,HS,TRG,FTTH,SANG<br>GAR KENCANA,184HP BDG,HS,TRG,FTTH MALEER INDAH GATSU,96HP        |
|                                       |    | <b>Delete</b><br>Edit                          | K.TEL.51/HK.810/R3W-3A100000/2016                                                                                  | BDG, HS, BJN, FTTH GRIYA ASRI BJN, 480HP BDG, HS, BJN, FTTH GRIYA MA<br>TAHARI 440HP BDG HS I EM FTTH PUSDIKAJEN I EMBANG 176HP   |

Gambar 3.7 Input Data Berita Acara Pembangunan Wifi Id [4]

Minggu ketiga, kelompok 1 mendapat giliran bergabung dengan divisi Capex Management yang diketuai oleh Pak Alex. Di dalam divisi ini peserta KP mendapat tugas untuk menginput kontrak mitra dalam bentuk berkas yang sudah disortir oleh Pak Alex yang kemudian di input data secara online oleh peserta KP melalui website resmi Telkom yakni smile.telkom.co.id. Smile adalah database yang berfungsi sebagai ruang penyimpanan data kontrak dan berita acara laporan hasil kerja pembangunan FTTH. Secara garis besar alur procedur dari database smile ialah sebagai berikut :

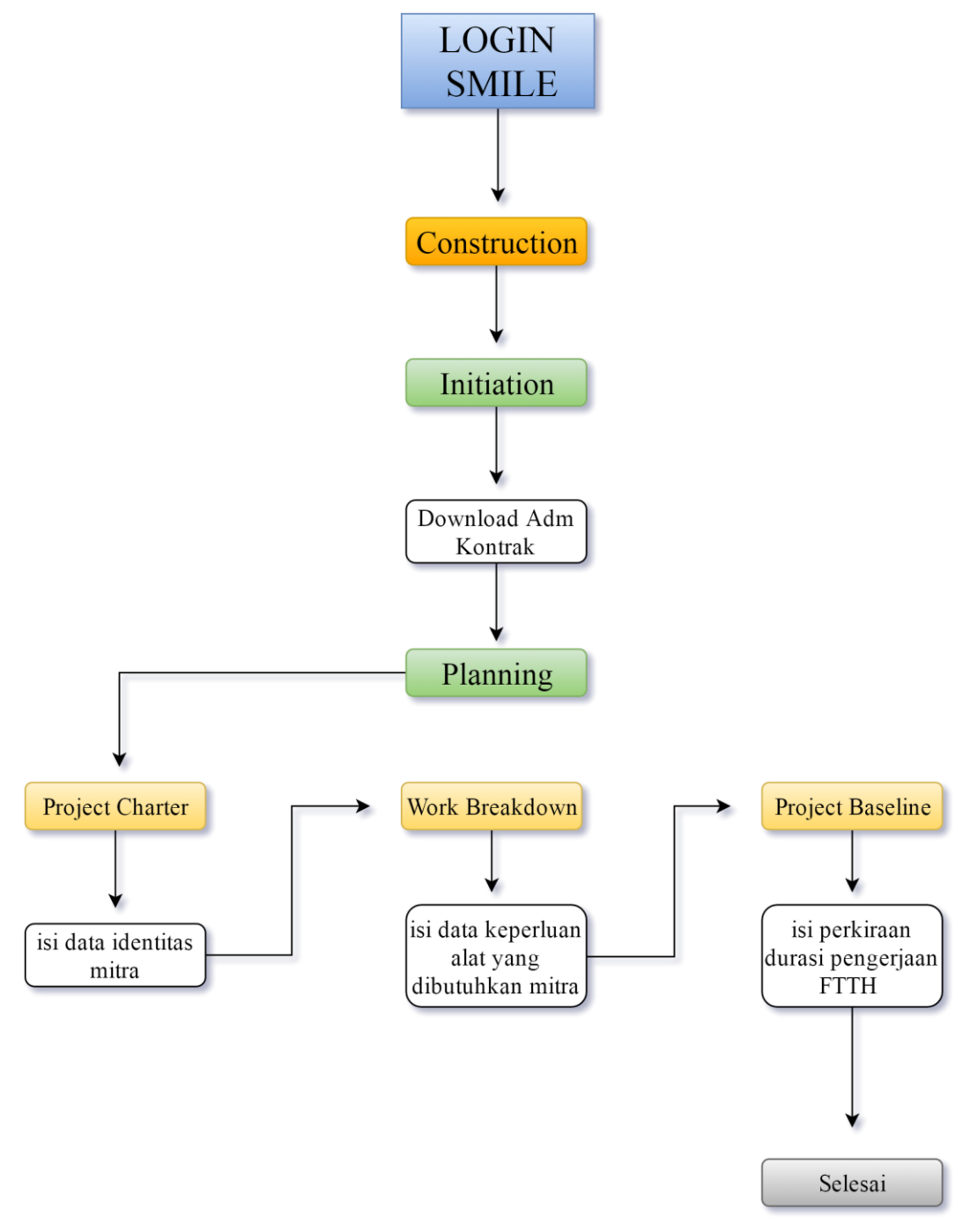

Gambar 3.8 Alur prosedur pendataan kontrak di smile

<span id="page-22-0"></span>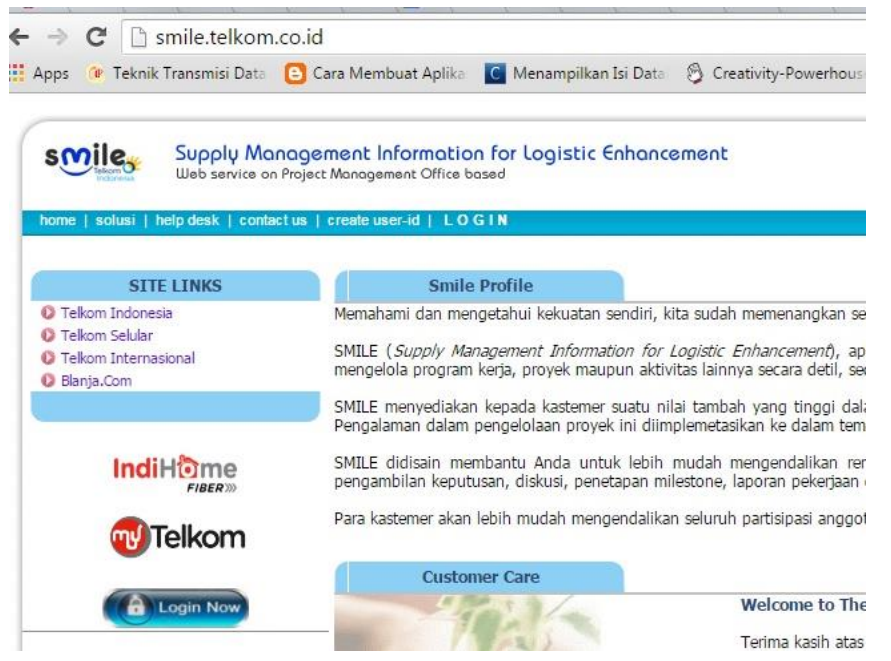

Gambar 3.9 Halaman depan smile [3]

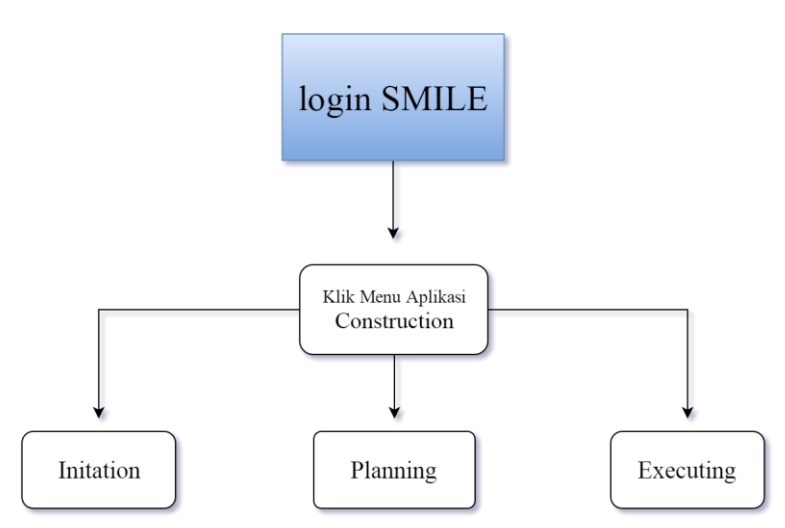

Gambar 3.10 Alur proses pendataan kontrak di Smile

Dari menú *Construction* terdapat 3 sub menú, yakni Initiation, Planning, dan Executing.

- 1. *Initation* berisi Adm Kontrak, menú ini menyediakan file berkas kontrak yang telah di-*scan* dan di upload ke database smile.
- 2. *Planning* berisi 3 sub menú lagi yaitu *Project chárter, work breakdown, Project baseline.* Seperti pada gambar berikut :

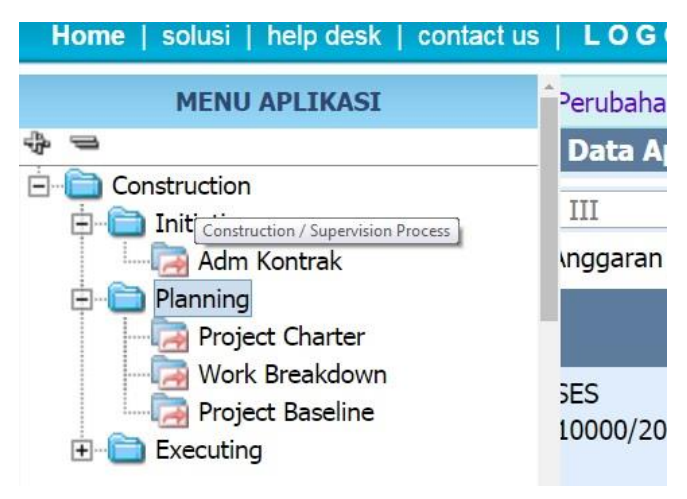

Gambar 3.11 Sub menu *Planning* [3]

3. *Executing* berisi tentang *Project Schedule* dan *Excution Process.*

Secara rinci alur proses pendataan yang ada di sub menú *planning* ialah sebagai berikut :

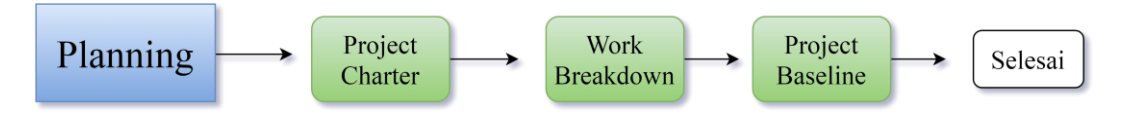

Gambar 3.12 Alur proses *Planning*

Setelah itu, untuk awal kita akan membuka sub menu *planning* yakni *project charter*. Alur proses seperti gambar berikut :

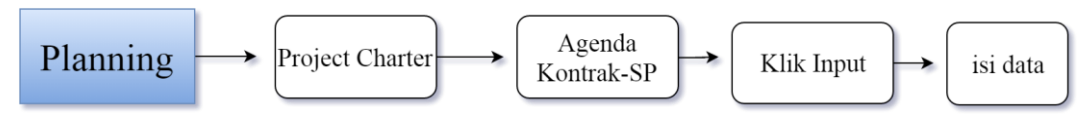

Gambar 3.13 Alur proses *Project Charter*

Dari gambar itu pengisian data awal disesuaikan dengan berkas list yang dimiliki oleh kantor, adapun list data yang harus di isi sebagai berikut :

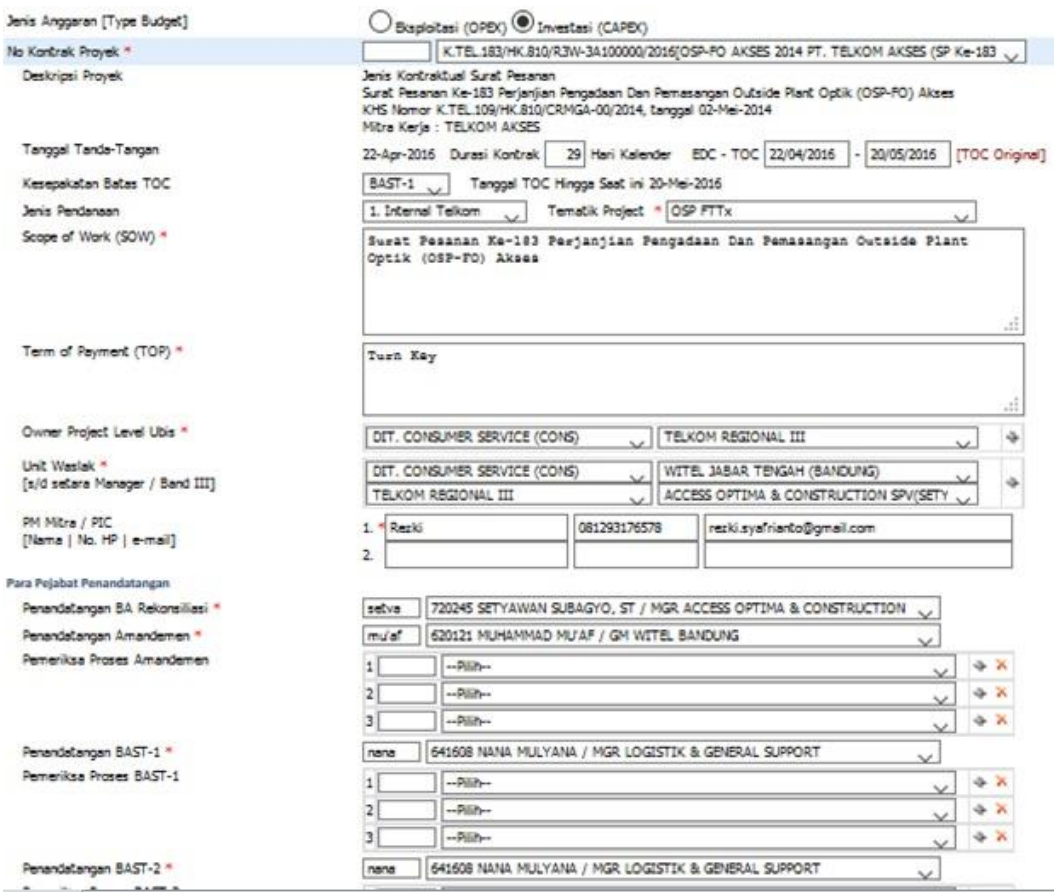

Gambar 3.14 Form data yang harus di isi di *project charter* [3]

Proses pengisian data project charter di akhiri dengan klik save data, setelah itu lanjut ke sub menu work breakdown, tampilan menu seperti gambar berikut ini :

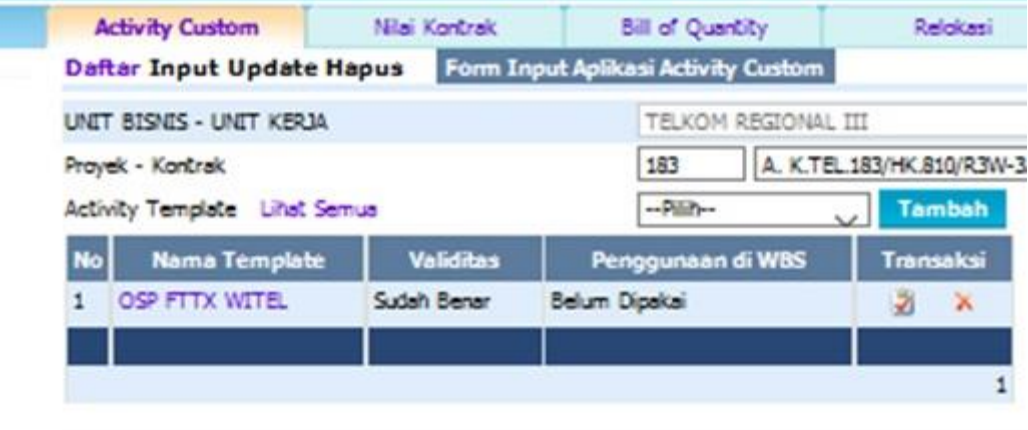

Gambar 3.15 *Activity Custom* pada sub menu *work breakdown* [3]

Secara rinci alur proses pendataan yang ada di sub menu *work breakdown* ialah sebagai berikut :

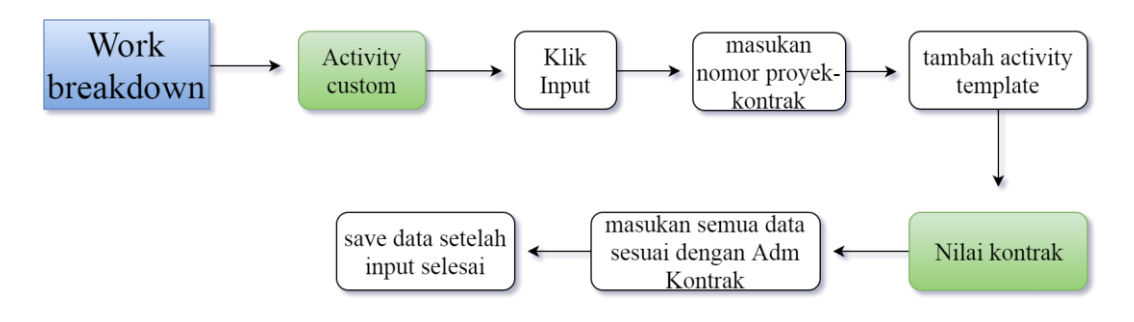

Gambar 3.16 Alur proses pada sub menu *work breakdown* [3]

Pada Nilai Kontrak pilih paling bawah, yaitu OSP FTTX. Kolom Nilai barang dan jasa disesuaikan dengan dokumen fisik yang tersedia, yaitu Berita Acara Hasil Rekonsiliasi.

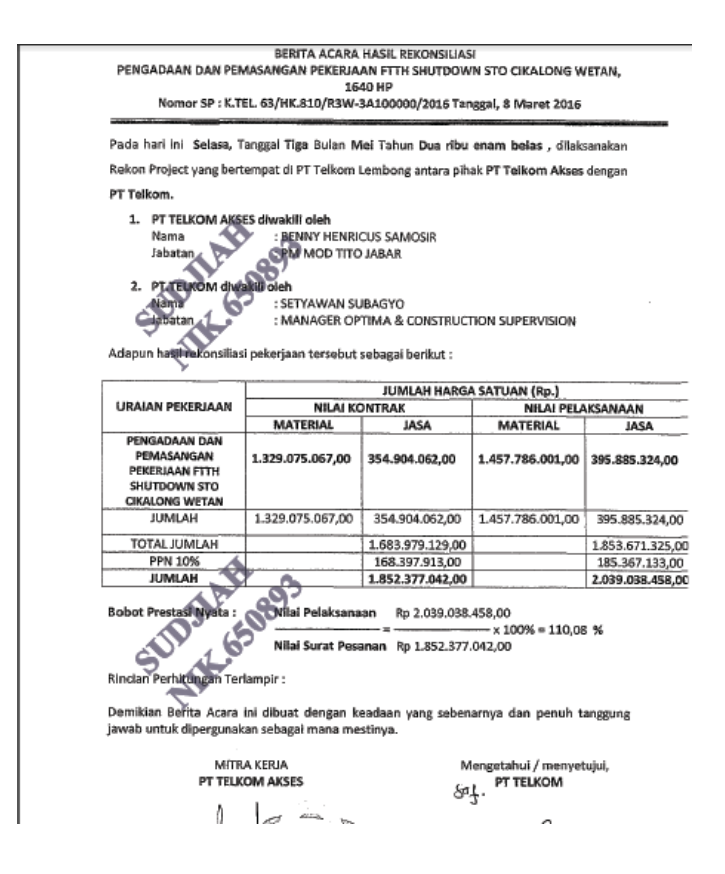

Gambar 3.17 Contoh Berita Acara Hasil Rekonsiliasi

Setelah itu dilanjutkan ke Project Baseline. Di Project baseline peserta KP tidak boleh salah dalam menentukan rentang waktu penjadwalan pembangunan FTTH ke mitra supaya sesuai dengan kontrak kerja. Akan ada jangka waktu satu bulan yang disediakan untuk persiapan, pengantaran barang, instalasi, pengujian komunikasi, dan penutupan seperti pada gambar berikut :

|    |                   |  | <b>Rencana Kontrak</b>                   |                 | <b>Forecast Smile</b>                                                                                                    |                                                                                                    |
|----|-------------------|--|------------------------------------------|-----------------|----------------------------------------------------------------------------------------------------|----------------------------------------------------------------------------------------------------|
|    |                   |  | <b>P-Start</b>                           | <b>P-Finish</b> | <b>F-Start</b>                                                                                                    | <b>F-Finish</b>                                                                                                    |
| 20 | $\overline{7}$    |  |                                          |                 |                                                                                                    |                                                                                                    |
| 20 |                   |  |                                          |                 |                                                                                                    |                                                                                                    |
| 30 | 8                 |  |                                          |                 |                                                                                                    |                                                                                                    |
| 30 | $\lvert 8 \rvert$ |  |                                          |                 |                                                                                                    |                                                                                                    |
| 40 | 9                 |  |                                          |                 |                                                                                                    |                                                                                                    |
| 35 | 7                 |  |                                          |                 |                                                                                                    |                                                                                                    |
| 51 | $\mathbf{z}$      |  |                                          |                 |                                                                                                    |                                                                                                    |
| 10 | $\overline{4}$    |  |                                          |                 |                                                                                                    |                                                                                                    |
| 5  | 2                 |  |                                          |                 |                                                                                                    |                                                                                                    |
| 5  |                   |  |                                          |                 |                                                                                                    |                                                                                                    |
|    |                   |  | <b>Bobot Durasi Prede Lag</b><br>11<br>5 |                 | 22/04/2016<br>22/04/2016<br>29/04/2016<br>29/04/2016<br>07/05/2016<br>07/05/2016<br>14/05/2016<br>16/05/2016<br>16/05/2016<br>18/05/2016 | 28/04/2016<br>28/04/2016<br>06/05/2016<br>06/05/2016<br>15/05/2016<br>13/05/2016<br>15/05/2016<br>19/05/2016<br>17/05/2016<br>19/05/2016 |

Gambar 3.18 Laman *Project Baseline* [3]

Minggu keempat dan kelima, berhubung permohonan pembangunan FTTH IndiHome oleh mitra itu banyak, maka kelompok 1 dan kelompok 2 bergabung dengan divisi Capex Management, untuk membantu Pak Alex dalam mensortir berkas berkas kontrak mitra yang meliputi scan berkas tanda tangan antara mitra dengan manager Telkom *Access Optima,* mengurutkan pesanan dari mitra, membuat jadwal dan mengatur waktu pemasangan FTTH, tentunya sebelum itu pak Alex sudah memberikan arahan tata cara prosedur yang benar terlebih dahulu agar peserta KP dapat membuat penjadwalan pembangunan FTTH ke mitra sesuai dengan yang diharapkan pada kontrak kerja. Sebanyak 100 berkas kontrak berhasil di input ke smile oleh peserta KP dalam kurun waktu 4 minggu pelaksaan KP.

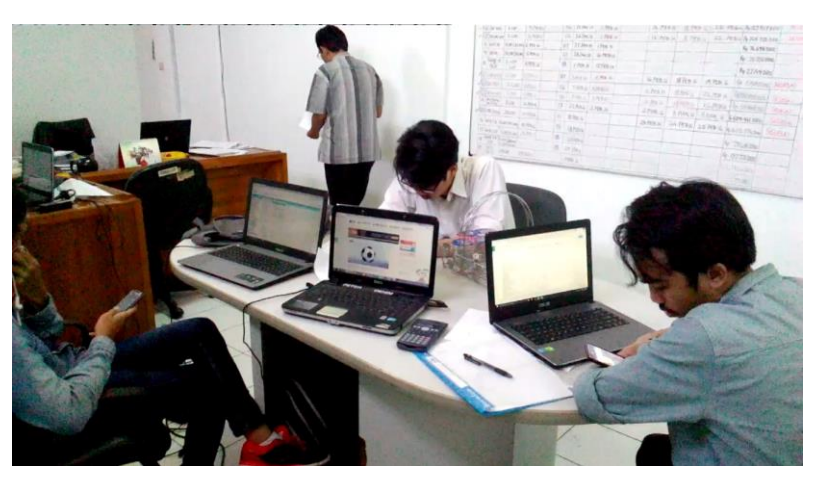

Gambar 3.19 Pengerjaan input data kontrak di SMILE oleh peserta KP

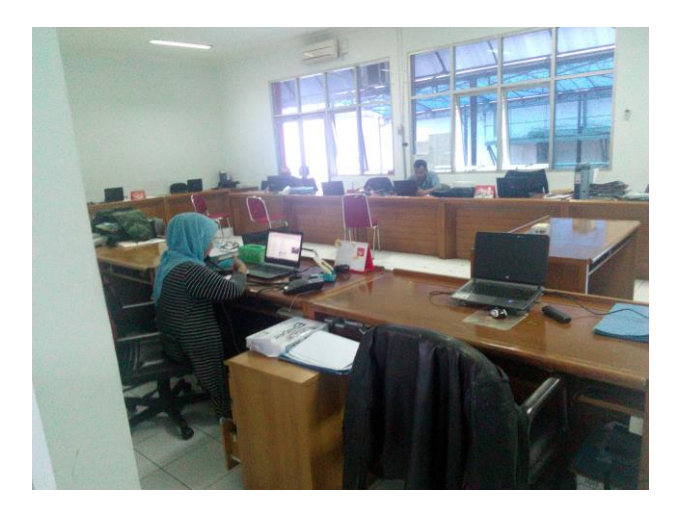

Gambar 3.20 Kantor ASMAN Telkom *Access Optima*

Selain itu, peserta KP juga ada yang membantu proses administrasi yang lain jika ada pegawai dari divisi lain meminta tolong supaya proses adminitrasi bisa lebih cepat.

## **BAB IV**

## **SIMPULAN DAN SARAN**

#### <span id="page-28-0"></span>**4.1 Simpulan**

Pelaksanaan KP di Telkom Rajawali *Access Optima* Bandung selama 6 minggu berjalan dengan lancar dan didapatkan beberapa kesimpulan, yaitu :

- 1. Pelaksanaan KP sesuai dengan jadwal dan koordinasi yang secara langsung dikoordinasi oleh pembimbing lapangan.
- 2. Banyak ilmu dan juga pengalaman yang didapat peserta KP selama bekerja di Telkom *Access Optima* Rajawali. Selain mendapat pengalaman mengenai alur administrasi proses pembangunan FTTH, peserta KP juga mendapat pengalaman di lapangan saat menyelesaikan kerusakan yang terjadi pada perangkat FTTH di daerah Bandung.
- 3. Adanya KP dapat dijadikan sebagai potret bagi peserta KP itu sendiri khusunya penulis karena dari pelaksanaan KP itu bisa menjadi bekal mental dan juga pengalaman agar sewaktu kita masuk ke dunia kerja tidak kaget dengan lingkungan kerja yang sebenarnnya.

#### <span id="page-28-1"></span>**4.2 S a r a n**

Program kerja praktek itu adalah mutlak, tujuannya agar mahasiswa mahasiswi di bangku kuliah bisa memiliki wawasan kerja praktek yang nyata. Kerja Praktek setiap tahunnya harus dilaksanakan karena itu penting untuk bekal mahasiswa kelak di dunia kerja.

Segala proses administrasi dari Telkom University sudah bagus, administrasi dalam mengurus segala berkas untuk keperluan ke instansi kerja praktek. Untuk pendataan kontrak dengan SMILE ada beberapa kendala seperti :

- 1. Minimnya koneksi internet yang ada di kantor Telkom yang mana pendataan dilakukan secara online.
- 2. Kerusakan Wifi yang terbilang sering setiap harinya membuat proses kerja peserta KP kurang maksimal, karena waktu yang ada juga terbatas, yakni mulai dari jam 08.00 sampai jam 17.00 W.I.B

Maka dari itu perlu adanya penyediaan koneksi internet yang stabil mengenal bahwa SMILE sendiri merupakan proses penginputan data yang sangat rinci dan juga dibutuhkan kedisiplinan yang tinggi agar kesalahan dalam penginputan data dapat dihindari sehingga penginputan data bisa maksimal. Selain itu semua fasilitas baik itu ruangan kerja bagi peserta praktek maupun buku panduan kerja sudah memadai.

## **DAFTAR PUSTAKA**

- <span id="page-29-0"></span>[1] [https://www.google.co.id/maps/place/Kantor+Telkom+Access+Optima+](https://www.google.co.id/maps/place/Kantor+Telkom+Access+Optima+Witel+Jabar+Tengah/@6.9130855,107.5741577,18z/data=!4m5!3m4!1s0x2e68e60a744f0ab9:0xc07ab6fde7d4b61f!8m2!3d-6.9129018!4d107.5756383) [Witel+Jabar+Tengah/@6.9130855,107.5741577,18z/data=!4m5!3m4!1s0x](https://www.google.co.id/maps/place/Kantor+Telkom+Access+Optima+Witel+Jabar+Tengah/@6.9130855,107.5741577,18z/data=!4m5!3m4!1s0x2e68e60a744f0ab9:0xc07ab6fde7d4b61f!8m2!3d-6.9129018!4d107.5756383) [2e68e60a744f0ab9:0xc07ab6fde7d4b61f!8m2!3d-](https://www.google.co.id/maps/place/Kantor+Telkom+Access+Optima+Witel+Jabar+Tengah/@6.9130855,107.5741577,18z/data=!4m5!3m4!1s0x2e68e60a744f0ab9:0xc07ab6fde7d4b61f!8m2!3d-6.9129018!4d107.5756383)[6.9129018!4d107.5756383](https://www.google.co.id/maps/place/Kantor+Telkom+Access+Optima+Witel+Jabar+Tengah/@6.9130855,107.5741577,18z/data=!4m5!3m4!1s0x2e68e60a744f0ab9:0xc07ab6fde7d4b61f!8m2!3d-6.9129018!4d107.5756383)
- [2] http://www.telkom.co.id/tentang-telkom/struktur-perusahaan
- [3] <http://smile.telkom.co.id/>
- [4] projectwifiidjabar.com/nodeb/index.php?p=addsp

## **LAMPIRAN**

#### <span id="page-30-1"></span><span id="page-30-0"></span>Lampiran A -Copy Surat Lamaran ke Perusahaan/Instansi

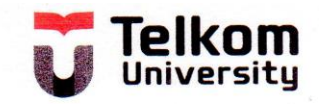

Nomor: 576/AKD11/TE-DEK/2016

Bandung, 24 Maret 2016

Kepada Yth. **HRD (Staff Perekrutan)** PT. Telkom Bandung Jalan Lembong No. 11-15 **Bandung** 

Perihal: Permohonan Kerja Praktek

Dengan Hormat,

Untuk memberikan kesempatan mengenal lingkungan kerja yang sesungguhnya kepada mahasiswa Program Studi S1 Teknik Telekomunikasi Fakultas Teknik Elektro Universitas Telkom, dengan ini kami mohon kesediaan Bapak/Ibu untuk dapat memberikan kesempatan kepada mahasiswa kami, yaitu:

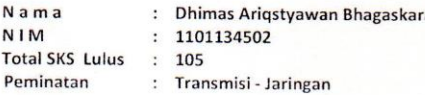

untuk melaksanakan kegiatan Kerja Praktek (2 SKS) di Instansi/Perusahaan Bapak/Ibu selama 1,5 bulan - 2 bulan, yaitu mulai 23 Mei 2016 sampai dengan 01 Juli 2016.

Demikian kami sampaikan permohonan ini, terima kasih atas perhatian dan kerjasama Bapak/Ibu.

Hormat kami, a.n. Rektor Universitas Telkom, Dekan Fakultas Teknik Elektro

Dr. H. Rina Pudji Astuti, M.T.

NIP 93630090-1

Tembusan: Bapak Iwa Kartiwa S.

Telkom University Learning Centre Building - Bandung Technoplex | Jl. Telekomunikasi, Terusan Buah Batu, Bandung 40257, West Java, Indonesia<br>t: +62 22 756 4108 | f: +62 22 756 5200 | e: info@telkomuniversity.ac.id

www.telkomuniversity.ac.id

#### <span id="page-31-0"></span>Lampiran B - Copy Balasan Surat Lamaran dari Perusahaan/Instansi

Nomor : Tel. 256/PS 000/R3W-3A520000/2016

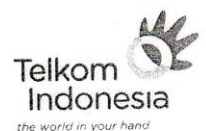

Bandung, 8 April 2016

Kepada Yth.

Dekan Fakultas Teknik Elektro

**Telkom University** 

di

Bandung

Perihal : Kerja Praktek

Dengan hormat.

Menunjuk Surat Saudara No.576/AKD11/TE-DEK/2016. Perihal Permohonan Izin Kerja Praktek Mahasiwa /i atas nama:

- Dhimas Arigsyawan Bhagaskara 1101134502 S1 Teknik Telekomunikasi

Dengan ini diberitahukan bahwa pada prinsipnya kami menyetujui permohonan di maksud dan pelaksanaannya dilakukan pada tanggal 23 Mei 2016 sampai dengan Tanggal 1 Juli 2016 di Accsess Optima & Construction SPV Witel Bandung. dengan pembimbing lapangan Bapak Setyawan Subagyo NIK.720245. Adapun ketentuan-ketentuan yang perlu di ketahui dan diikuti sebagai berikut:

- · Peserta melapor ke HR Witel & CDC Witel Bandung di Jl. Lembong No 11-13, satu hari sebelum pelaksanaan dimulai.
- · Pelaksanaan Kerja Praktek tidak mengganggu operasional PT Telkom dengan jam kerja pukul 08.00 s/d 17.00 WIB setiap hari dari hari senin sampai hari jum'at.
- · Tidak diizinkan masuk kantor hari libur / besar kecuali ada surat izin dari pembimbing dan wajib lapor security.
- · Penerimaan Kerja Praktek bukan merupakan proses rekrutasi Perusahaan PT Telkom.
- · Peserta wajib menandatangani surat pernyataan bermaterai Rp. 6.000,-.
- · Berpakaian sopan, rapi serta mengenakan kartu tanda pengenal dari TELKOM.
- · Apabila masa Kerja Praktek sudah selesai dimohon untuk melapor kembali ke HR Witel & CDC Bandung.

Demikian untuk diketahui dan atas perhatiannya di ucapkan terimakasih.

Hormal kami,  $\mu$ 

SUPARJO MGR HR AND CDC BANDUNG

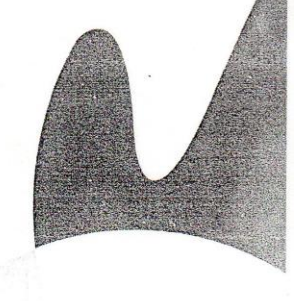

### <span id="page-32-0"></span>**Lampiran C - Lembar Penilaian Pembimbing Lapangan dari Perusahaan/Instansi**

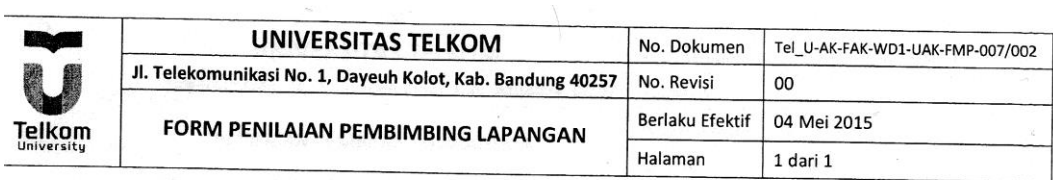

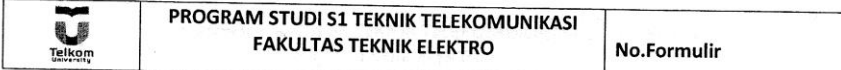

#### **FORM PENILAIAN PEMBIMBING LAPANGAN**

Sebagai Pembimbing Lapangan Kerja Praktek mahasiswa:

NAMA: Dhimas Arigstyowan Bhagaskaha

 $NIM$  : 1101139502

Setelah mengikuti pelaksanaan Kerja Praktek mahasiswa tersebut, memberikan nilai:

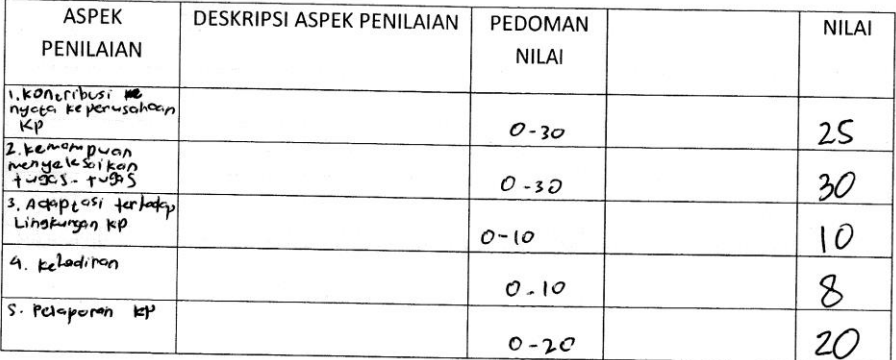

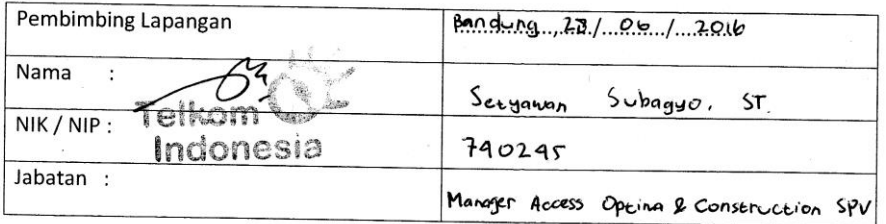

 $\sim 3^{\prime\prime}$ 

### <span id="page-33-0"></span>**Lampiran D - Lembar Berita Acara Presentasi dan Penilaian Pembimbing Akademik**

### <span id="page-34-0"></span>Lampiran E - Logbook

#### LOGBOOK1

Nama/NIM: Dhimas Ariqstyawan Bhagaskara/1101134502

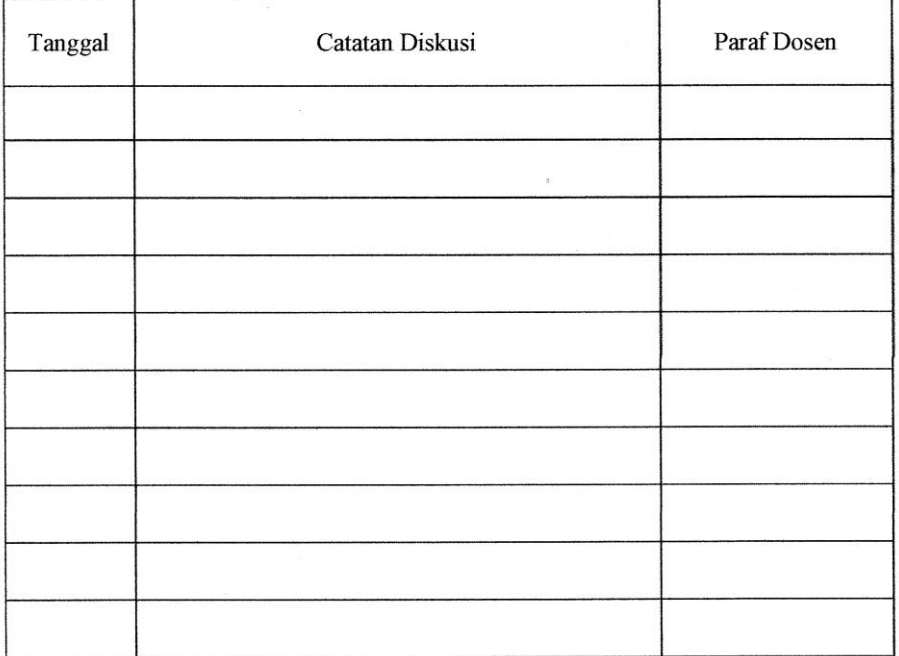

#### LOGBOOK 2

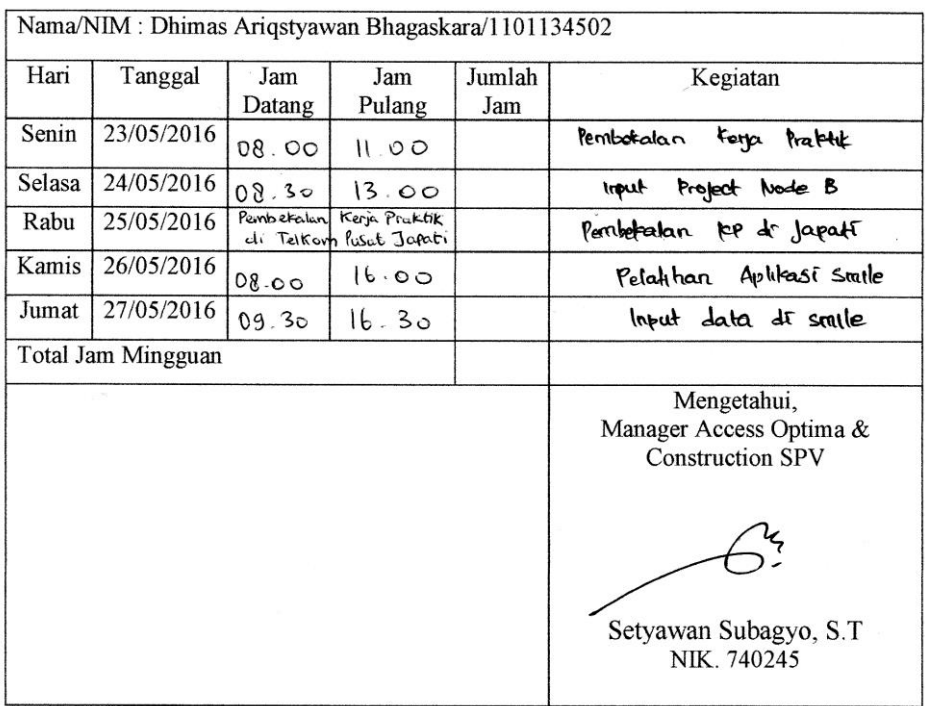

#### LOGBOOK 3

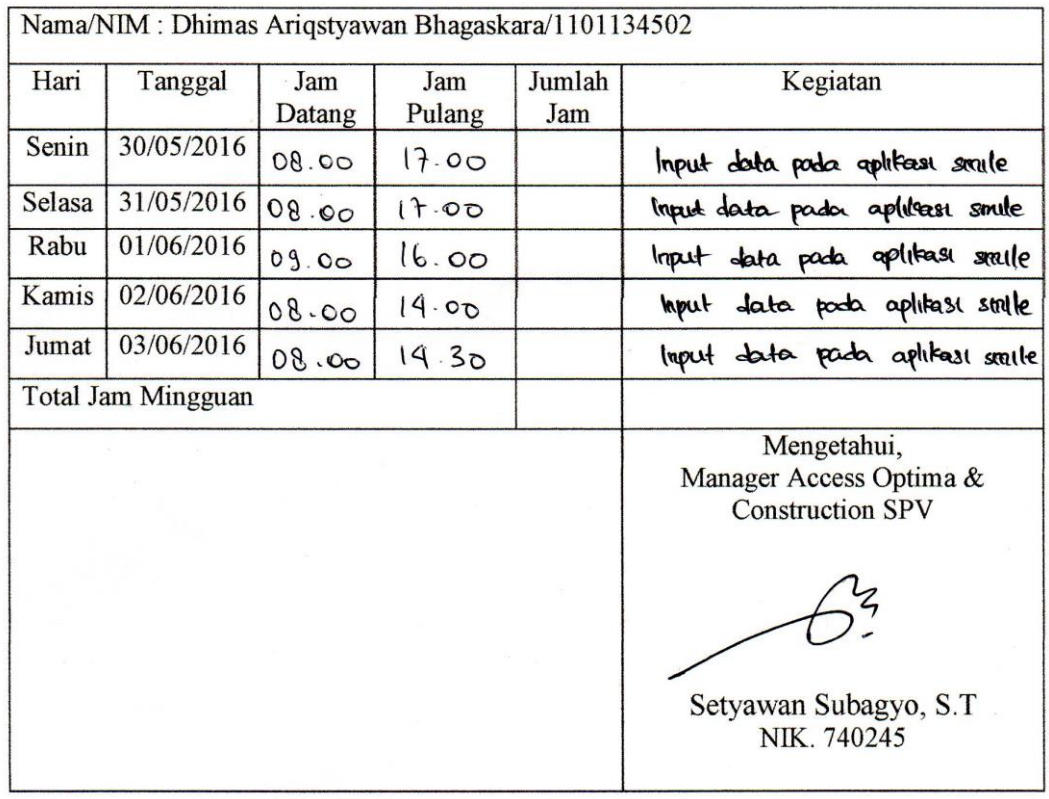

#### LOGBOOK 4

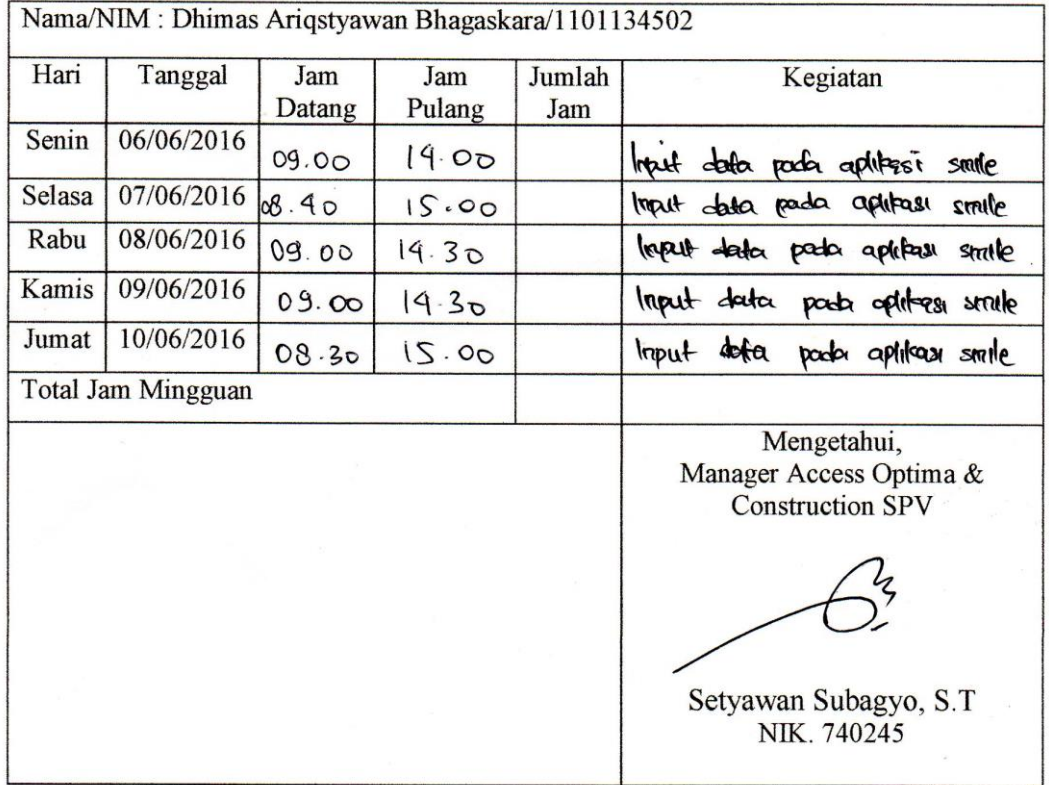

#### **LOGBOOK 5**

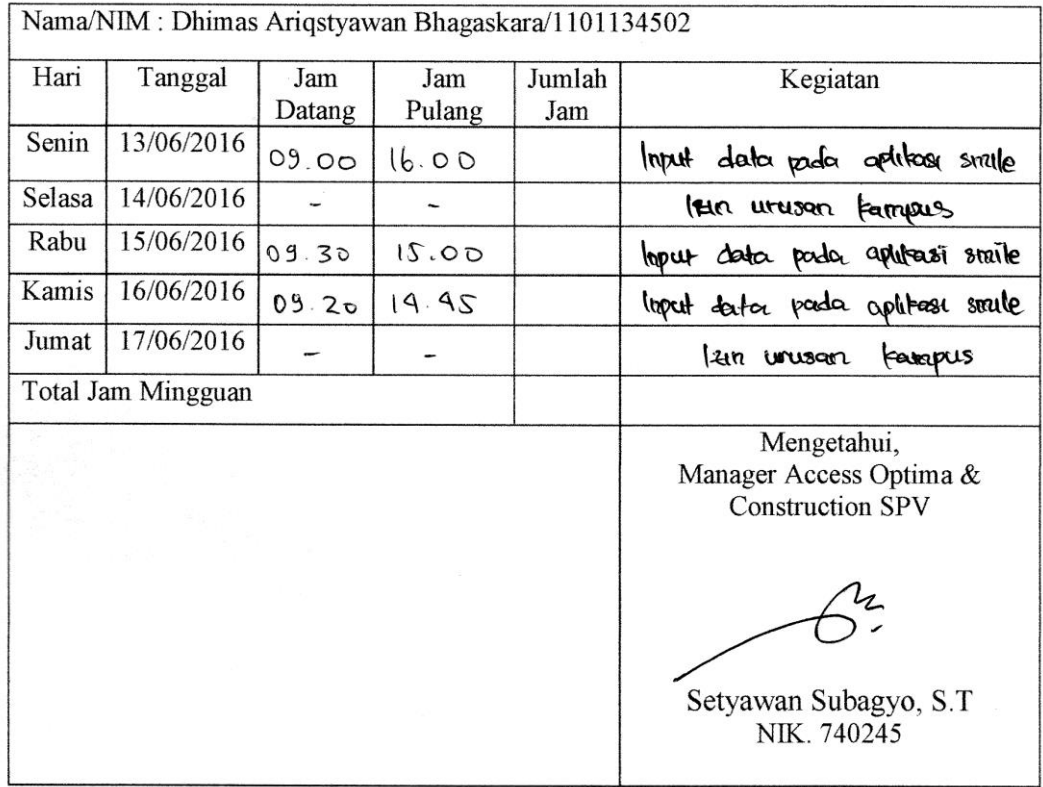

### LOGBOOK 6

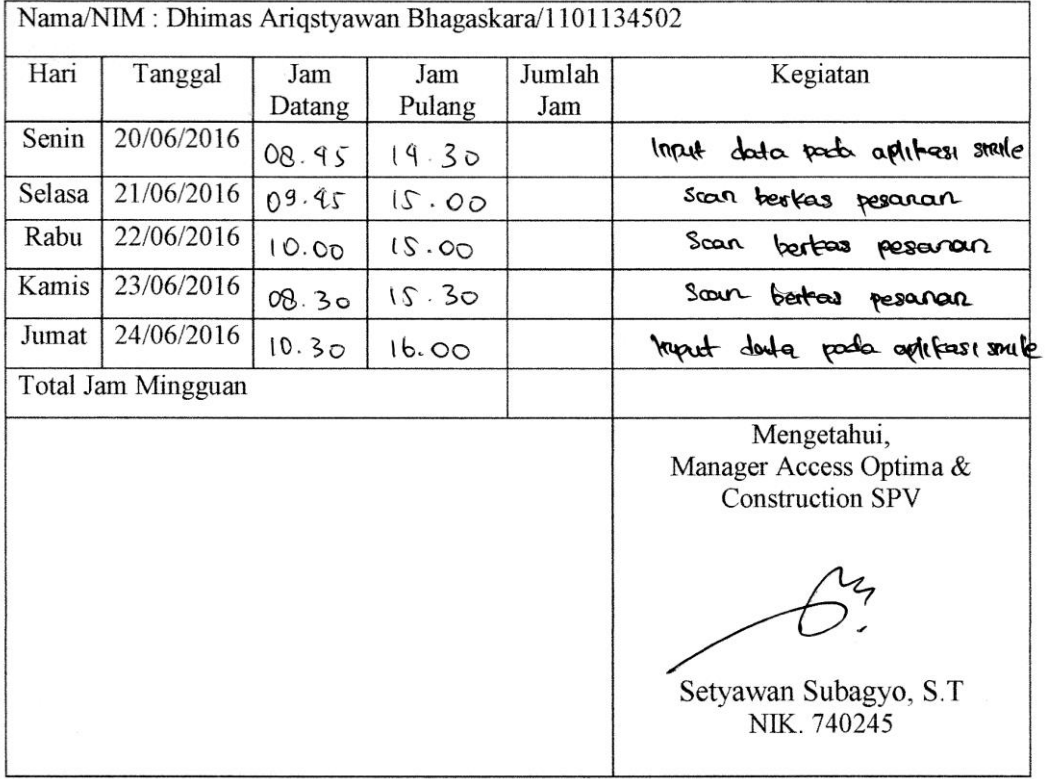